- 18. Plickers [Electronic resource]: website 2019. URL: https://get.plickers.com/ (accessed: 10.28.2019).
- 19. TeachLab [Electronic resource]: website 2019. URL: http://www.teachlab.com/index\_en.html (accessed: 10.28.2019).
- 20. Test Guild [Electronic resource]: website 2019. URL: https://testguild.com/7-innovative-aitest-automation-tools-future-third-wave (accessed date: 10/28/2019).
- 21. Thinkster Math [Electronic resource]: website 2019. URL: https://hellothinkster.com (accessed: 10.28.2019).
- 22. Socrative [Electronic resource]: website 2019. URL: https://socrative.com/ (accessed: 10.28.2019).

#### УДК 519.6 **ИНФОРМАЦИОННАЯ СИСТЕМА ОРГАНИЗАЦИИ СОЦИАЛЬНО-ВОСПИТАТЕЛЬНОЙ РАБОТЫ НА ФАКУЛЬТЕТЕ ВУЗА**

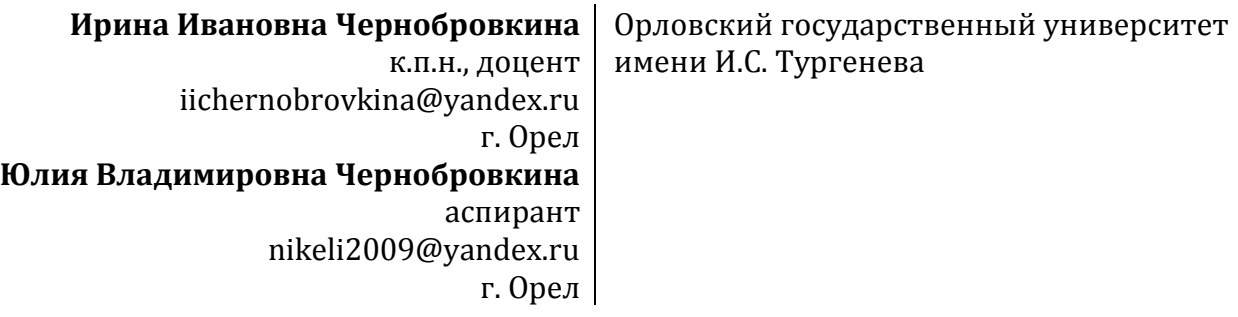

**Аннотация.** Статья посвящена непосредственно проектированию и разработке информационной системы социально-воспитательной работы на факультете. Такая работа ведется во всех вузах России и требует учета информации о студентах, мероприятиях и т.д. Здесь разработаны требования, которым должна удовлетворять проектируемая система. В разрабатываемой системе главными являются следующие функции: функция авторизации, функция добавления данных студента в базу, функция редактирования данных студента, функция добавления студента в мероприятие, функция удаления студента. Эти функции осуществляют все основные операции с данными, остальные функции аналогичны описанным или являются вспомогательными. Так, создание нового мероприятия аналогично добавлению студента, редактирование мероприятия – редактированию данных студента, удаление мероприятия – удалению студента. В качестве вспомогательных выступают функции сохранения и отображения данных. Предпроектный анализ и детальное проектирование включает в себя построение диаграммы классов и диаграммы состояний. В процессе проектирования и разработки указанной информационной системы были задействованы такие инструментальные средства как Design/IDEF и Rational Rose. В качестве инструментального средства для построения программы использовалась среда разработки Borland Delphi. Система позволяет учитывать все мероприятия, проводимые на факультете, а также вести строгий учет социальной работы, что особенно важно, так как это напрямую связано с материальной поддержкой студентов. Вход в систему разрешен только определенному кругу лиц, поскольку информация о студентах является конфиденциальной. Учет проводимых мероприятий поможет в составлении

отчетов и для учета личных достижений студентов. Построенная информационная система значительно облегчит учет и отчетность по социальновоспитательной работе на факультете любого ВУЗа.

**Ключевые слова:** проектирование, информационная система, диаграмма классов, диаграмма состояний, программное обеспечение, социально-воспитательная работа.

В Орловском государственном университете, как и в любом другом ВУЗе, активно ведется социально-воспитательная работа со студентами. Организация всех мероприятий социально-воспитательной работы осуществляется непосредственно через деканаты. Для эффективного сотрудничества деканата со студентами факультета необходимо использовать информационные ресурсы и технологии.

Разрабатываемая информационная система предназначена для учета мероприятий социального и воспитательного характера на факультете в части исполнения следующих процессов:

- ввод информации о мероприятии; корректировка информации;

- ввод информации об участниках в мероприятии; корректировка списка участников, добавление / удаление участников из списка;

- ввод информации о студентах льготных категорий; корректировка информации;

- извлечение сводной информации по различным критериям;

- отслеживание действия справок и приказов.

Разрабатываемая информационная система должна выполнять следующие функции:

1. Функции по воспитательной работе:

- ведение учета мероприятий (создание, корректировка, удаление)

- формирование списка участников в мероприятии;

- формирование списков мероприятий, в которых участвовал каждый студент;

- организация выборки по факультетским и университетским мероприятиям.

2.Функции по социальной работе:

- добавление / удаление / корректировка личных данных студентов;

- просмотр введенных записей;

- учет сроков действия подтверждающих документов (выделение красным цветом сроков окончания документов за 2 и менее месяца);

3. Функции общего назначения: авторизация; смена пароля; удаление лишних данных.

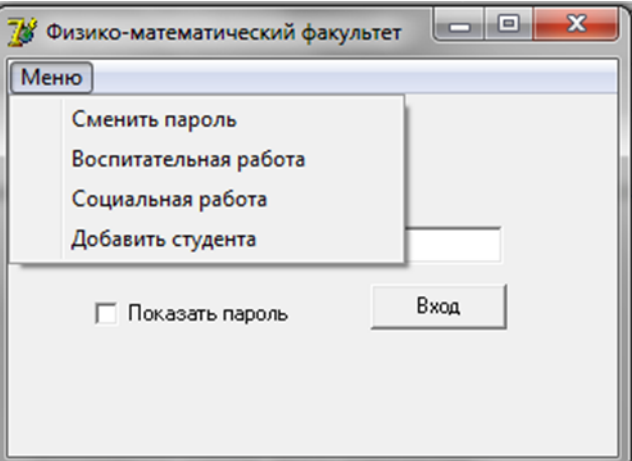

*Рис. 1. Меню администратора*

В результате предпроектного анализа были разработаны диаграмма вариантов использования и диаграмма классов[3]. На основе диаграммы вариантов использования для реализации системы можно выделить 5 классов: администратор, пользователь, мероприятие, студент, участники мероприятия. Для моделирования динамических аспектов поведения системы построена диаграмма состояний UML[2] (схема 1).

В качестве инструментального средства для построения программы использовалась среда разработки Borland Delphi. Продемонстрируем некоторые моменты работы программы с соответствующими «вкладками».

Работа программного средства начинается с отображения стартового окна – окна авторизации. После того, как авторизация прошла успешно, пользователю становится доступно меню. На рисунке 1 показаны пункты меню, доступные пользователю, авторизованному как администратор.

При выборе раздела воспитательной работы, администратор видит список всех мероприятий и их участников. Здесь он может отсортировать мероприятия или выбрать одно из действий: добавить мероприятие; редактировать / удалить мероприятие.

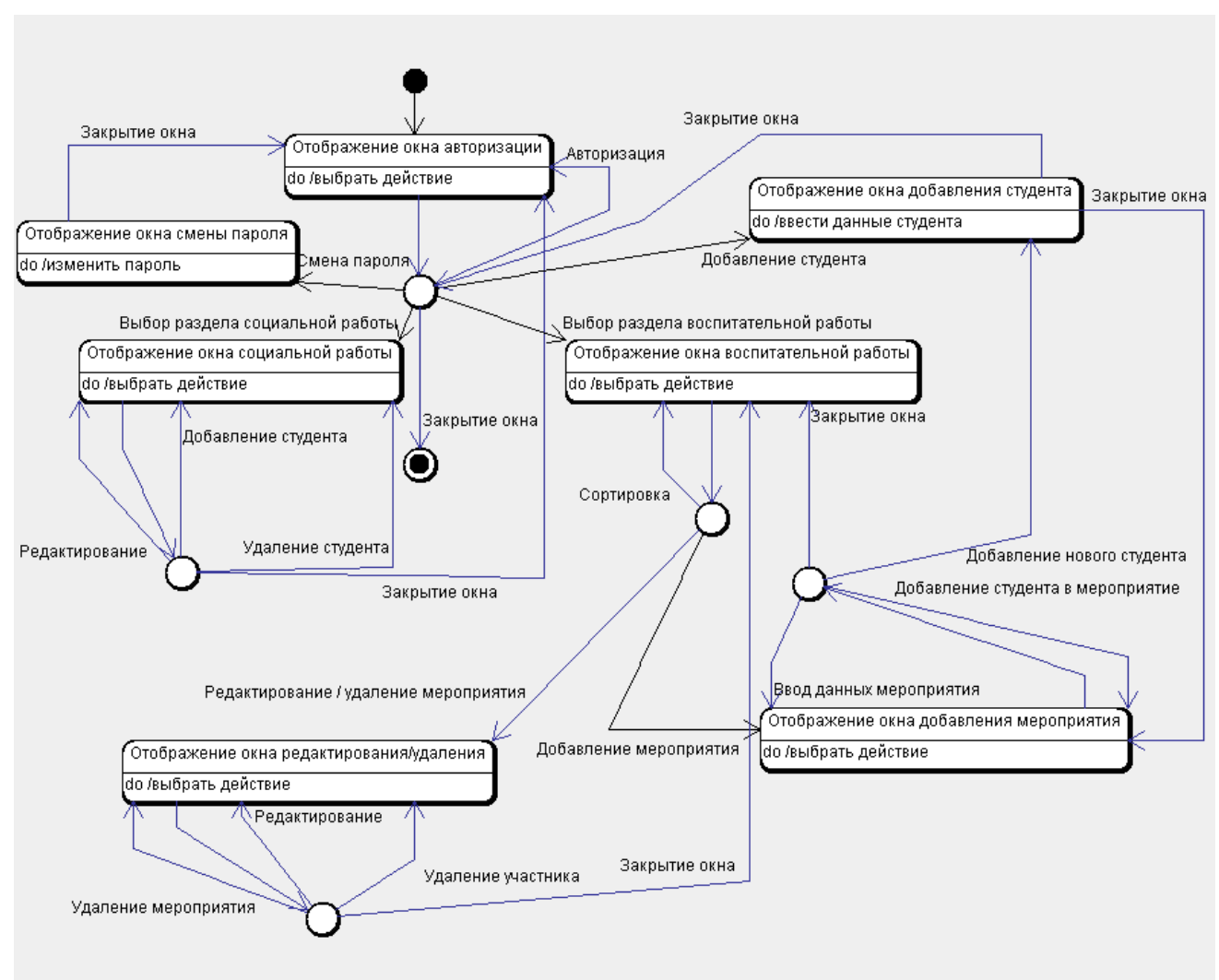

*Диаграмма состояний (воспитательная работа)* 

*Схема 1.*

В окне добавления мероприятия можно создать новое мероприятие, добавить студента в число участников мероприятия, а также перейти в окно добавления нового студента. В окне редактирования / удаления мероприятия можно удалить само мероприятие, удалить студента-участника из мероприятия, а также редактировать данные о мероприятии. При закрытии окна происходит возврат в окно воспитательной работы. Отображение окна добавление студента происходить после выбора соответствующего раздела в меню

#### ПРИКЛАДНЫЕ АСПЕКТЫ МАТЕМАТИКИ И ИНФОРМАТИКИ

стартового окна или из окна добавления мероприятия. После закрытия окна происходит возврат в окно, из которого был сделан переход. На рисунке 2 представлена окно - «Воспитательная работа». Также в программе реализована возможность сортировки мероприятий по типу, студентов по участию в мероприятиях.

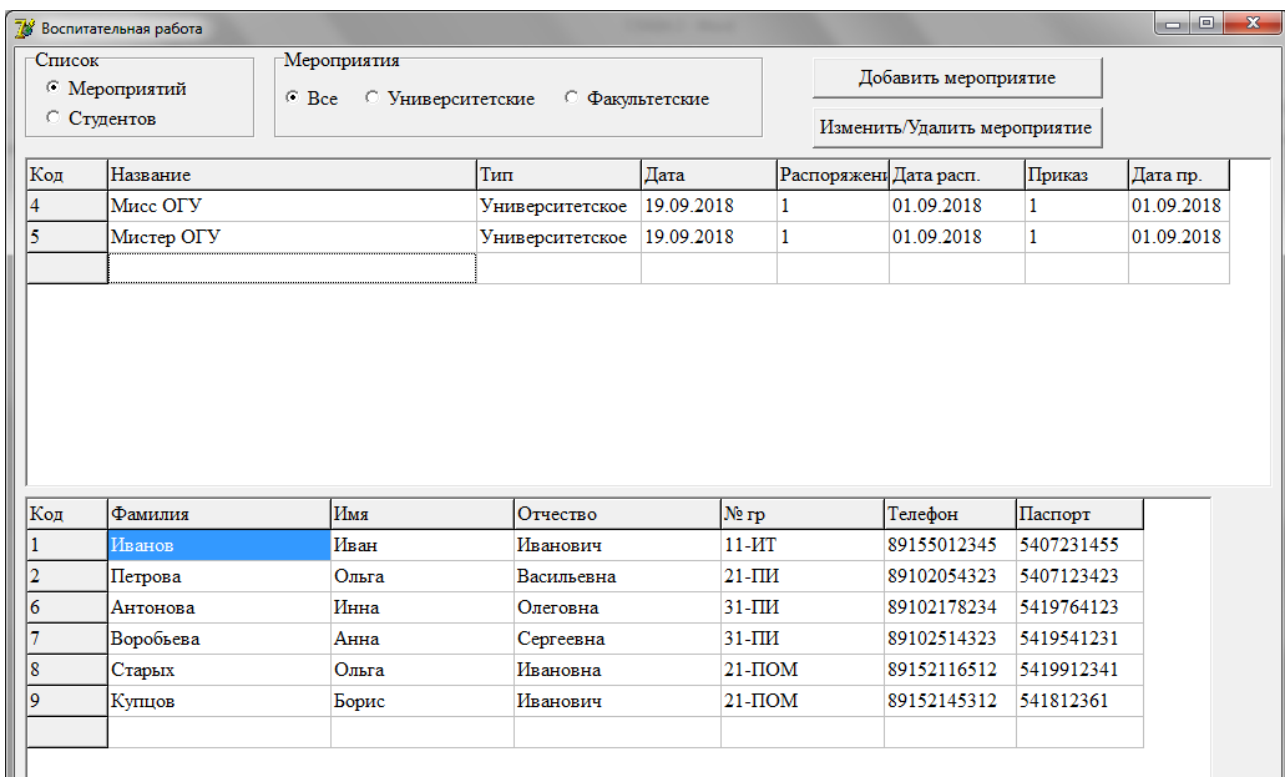

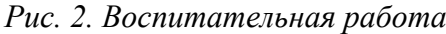

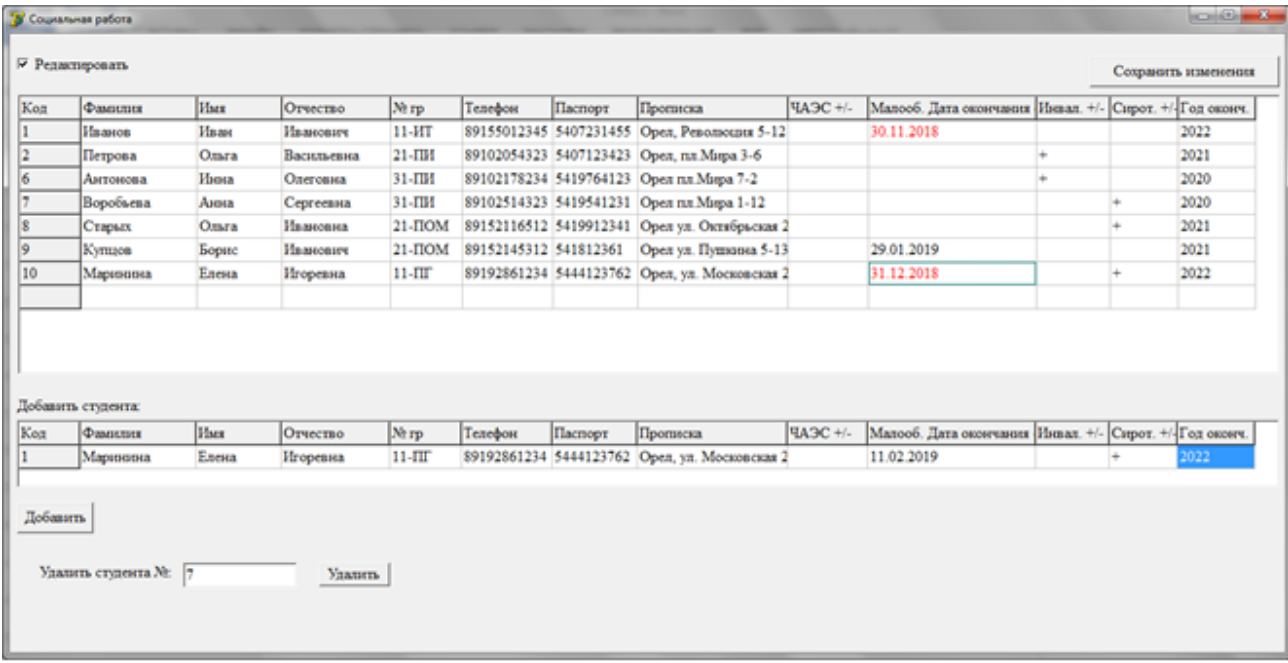

### *Рис. 3. Изменение данных*

В окне социальной работы администратор может добавить новые данные студента, изменить введенные данные или удалить студента. После закрытия окна социальной работы осуществляется переход в стартовое окно (окно авторизации). На рисунке 3 приведен пример вкладки «Изменение данных».

Построенная информационная система внедрена на физико-математическом факультете Орловского государственного университета и значительно облегчает работу по социально-воспитательному направлению.

#### **Список литературы**

- 1. Йордан Э. (2014) Объектно-ориентированный анализ и проектирование систем. М.: Лори.
- 2. Леоненков А.В. (2016). Нотация и семантика языка UML. М.: Интуит.
- 3. Чернобровкина И.И., (2018). Начальный этап проектирования информационной системы социально-воспитательной работы в Орловском государственном университете // Continuum. Математика. Информатика. Образование. № 4 (12). С. 79- 85.

# **INFORMATION SYSTEM ORGANIZATION OF SOCIO-EDUCATIONAL WORK THE FACULTY OF THE UNIVERSITY**

**I.I. Chernobrovkina** Dr. Sci. (Pedagogy), professor iichernobrovkina@yandex.ru Orel **J.V. Chernobrovkina** Postgraduate nikeli2009@yandex.ru Orel

Orel State University named after I.S. Turgenev

**Abstract.** The article is devoted directly to the design and development of information system of social and educational work at the faculty. This work is carried out in all universities in Russia and requires information about students, events, etc. There are requirements that must meet the projected system. The main functions of the developed system are the following: authorization function, the function of adding student data to the database, the function of editing student data, the function of adding a student to the event, the function of deleting a student. These functions carry out all basic operations with the data, the other functions are similar to those described or are auxiliary. So, creating a new event is similar to adding a student, editing an event – editing student data, deleting an event – deleting a student. The functions of saving and displaying data serve as auxiliary. Pre-design analysis and detailed design includes the construction of class diagrams and state diagrams. Such tools as Design/IDEF and Rational Rose were used in the process of designing and developing this information system. Borland Delphi development environment was used as a tool to build the program. The system allows you to take into account all the activities carried out at the faculty, as well as keep a strict account of social work, which is especially important, as it is directly related to the material support of students. Only a certain number of people are allowed to enter the system, as information about students is confidential. Accounting of events will help in the preparation of reports and to account for personal achievements of students. The built information system will greatly facilitate the accounting and reporting on social and educational work at the faculty of any University.

**Keywords:** design, information system, class diagram, state diagram, software, social and educational work.

## **References**

- 1. Jordan, E. (2014). Object-oriented systems analysis and design [*Ob`ektno-orientirovanny`j analiz i proektirovanie sistem]*. Moscow: Lori.
- 2. Leonenkov, A.V. (2016). Notation and semantics of UML [*Notacziya i semantika yazy`ka UML*]. Moscow: Intuit.
- 3. Chernobrovkina, I. I. (2018). The Initial stage of designing the information system of social and educational work at the Orel state University [*Nachal`ny`j e`tap proektirovaniya informaczionnoj sistemy` soczial`no-vospitatel`noj raboty` v Orlovskom gosudarstvennom universitete*]. *Continuum. Mathematics. Informatics. Education.* Vol. 4(12). Pp. 79-85.